## **A\_csoport**

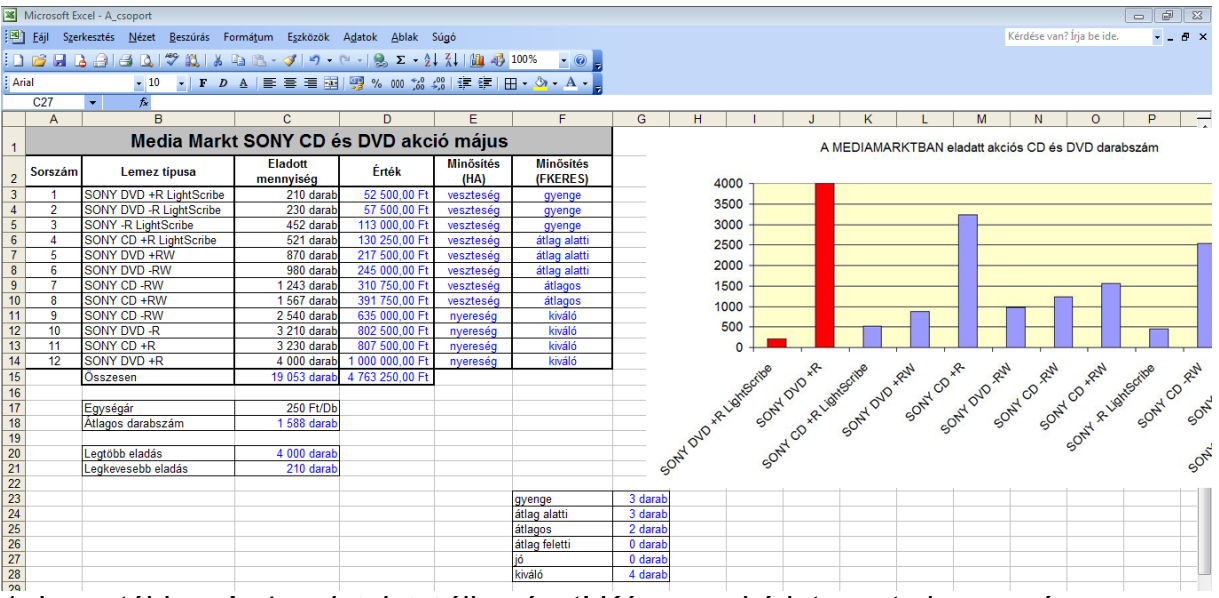

1. Importáld az A\_1\_*adatok.txt* állományt! Kész munkádat mentsd *sony* néven a táblázatkezelő fájlformátumában!

2. A D oszlopba számold ki, hogy mekkora az eladott darabszámok értéke! 3. Az Eladott mennyiség, az Érték, Összesen, Egységár, Átlagos darabszám,

Legtöbb eladás, Legkevesebb eladás-t formázd egyéni cellaformázással a megfelelő mértékegységgel, ezres csoportosítással!

4. A B15 cellába írd be, hogy **Összesen** a C15 cellába számold ki függvénnyel a darabszámot!

5. A D15 cellába számold ki az összes értéket!

6. A C18 cellába számold ki az Átlagos darabszámot, a B18 cellába írd be, hogy **Átlagos darabszám**! Az értéket kerekítsd egészekre!

7. Ha ez eladott darabszám nagyobb mint az Átlagos darabszám akkor az E oszlopba írd be függvény segítségével, hogy nyereség, ha kisebb akkor veszteség! 8. Az F oszlopba minősítsd az eladott mennyiséget az alábbiak szerint:

0-499 gyenge, 500-999 átlag alatti, 1000-1588 átlagos, 1589-1999 átlag feletti, 2000- 2500 jó, 2500 felett kiváló!

9. Számold meg, hogy az egyes minősítésekből, hány darab volt a cellában egyéni formázással jelenjen meg, hogy darab!

10. A B20 cellába írd be, hogy Legtöbb eladás a B21 cellába, hogy Legkevesebb eladás és függvény segítségével határozd meg a C20 és C21 cellába!

11. A táblázatot formázd a mintának megfelelően! Az általad számolt értékek, és cellatartalmak kék színűek legyenek!

12. Ábrázold oszlop diagram segítségével az eladott mennyiséget. A grafikon hátterét állítsd sárga színűre. A legkevesebb és a legtöbb eladás oszlopa legyen piros színű. A legnagyobb skálaérték 4000 legyen. (Jelmagyarázat nem kell)!